## **Встановлення Composer на шаред хостингу**

Для встановлення Composer на шаред хостингу - переходимо в кореневу теку

 $cd$  ~

Створюємо аліаси, вони потрібні для запуску Composer з будь-якої директорії

```
echo "alias php='/usr/local/php56/bin/php'" >> ~/.bashrc
echo "alias composer='php ~/composer.phar'" >> ~/.bashrc
source ~/.bash profile
```
From: <https://wiki.djal.in/> - **ІТ - wiki**

Permanent link: **<https://wiki.djal.in/doku.php/linux/xosting/composer?rev=1531244600>**

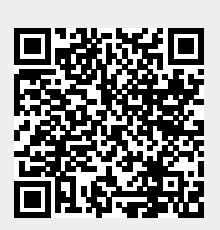

Last update: **2018/07/10 17:43**